Introduction to Heat Transfer Analysis Thermal Network Solutions with TNSolver

> Bob Cochran Applied Computational Heat Transfer Seattle, WA TNSolver@heattransfer.org

> ME 331 Introduction to Heat Transfer University of Washington October 3, 2017

> > K ロ ▶ K @ ▶ K 할 ▶ K 할 ▶ 그럴 게 이익어

#### **Outline**

- $\blacktriangleright$  Heat Transfer Analysis
- $\blacktriangleright$  Introduction to TNSolver
- $\triangleright$  Steady Conduction Example
- $\triangleright$  Convection and Surface Radiation Example

#### Heat Transfer Methods

Heat Transfer Analysis

#### Conduction, Convection and Radiation

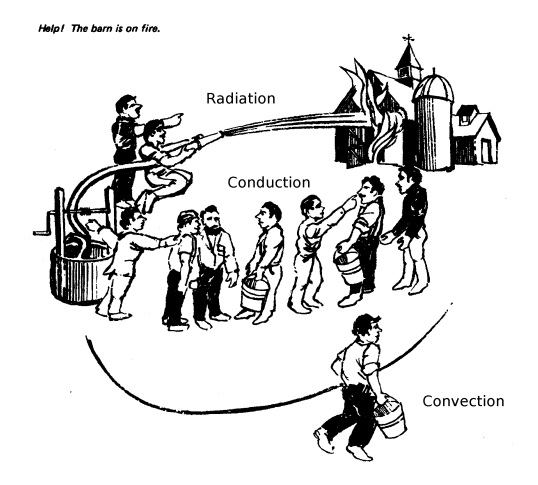

Figure borrowed from [\[LL16\]](#page-34-0).

## Analysis Methods Summary

Heat Transfer Analysis

Answering design questions about thermal energy and temperature

- $\blacktriangleright$  Hand calculation back-of-the-envelope
	- $\triangleright$  On the order of 1-10 equations
- $\blacktriangleright$  Spreadsheet style
	- [Interactive Heat Transfer \(IHT 4.0\),](http://www.wiley.com/college/bergman) see p. ix in [\[BLID11\]](#page-34-1)
	- $\blacktriangleright$  [LibreOffice Calc,](https://www.libreoffice.org/discover/calc/) Microsoft Excel, MathCAD
- $\blacktriangleright$  Thermal network or lumped parameter approach
	- $\triangleright$  On the order of 10-1,000 equations
- $\triangleright$  Continuum approach solid model/mesh generation
	- $\triangleright$  On the order of 1,000-1,000,000 equations
	- $\blacktriangleright$  Finite Volume Method (FVM)
	- $\blacktriangleright$  Finite Element Method (FEM)

See Section 1.5, page 38, in [\[BLID11\]](#page-34-1)

## Overview of Analysis

Heat Transfer Analysis

- $\blacktriangleright$  Energy conservation: control volumes
- I Identify and sketch out the control volumes
- $\triangleright$  Use the conductor analogy to represent energy transfer between the control volumes and energy generation or storage
	- $\triangleright$  Conduction, convection, radiation, other?
	- $\blacktriangleright$  Capacitance
	- $\triangleright$  Sources or sinks
- $\triangleright$  State assumptions and determine appropriate parameters for each conductor
	- $\blacktriangleright$  Geometry, material properties, etc.
- $\triangleright$  Which conductor(s)/source(s)/capacitance(s) are important to the required results?
	- $\blacktriangleright$  Sensitivity analysis
- $\triangleright$  What is missing from the model? peer/expert review

## Commercial Thermal Network Solvers

Heat Transfer Analysis

- $\triangleright$  [C&R Technologies](http://www.crtech.com/)
	- ▶ SINDA/FLUINT, Thermal Desktop, RadCAD
- $\blacktriangleright$  [MSC Software](http://www.mscsoftware.com/product/sinda)
	- $\blacktriangleright$  Sinda, SindaRad, Patran
- $\blacktriangleright$  [ESATAN-TMS](http://www.esatan-tms.com/)
	- $\blacktriangleright$  Thermal, Radiative, CADbench

#### The Control Volume Concept

Heat Transfer Analysis

$$
\sum \text{Energy In} - \sum \text{Energy Out} =
$$

Energy Stored, Generated and/or Consumed

Heat (transfer) is thermal energy transfer due to a temperature difference

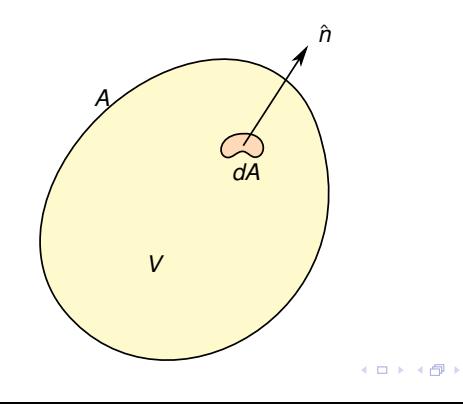

(Brook (Brook) (Brita

#### Integral Form of Steady Heat Conduction Heat Transfer Analysis

The steady conduction equation, in Cartesian tensor integral form, is:

$$
\int_A q_i n_i dA = \iint_V \dot{q} dV
$$

where *q*˙ is a volumetric source and Fourier's Law of Heat Conduction provides a constitutive model for the heat flux as a function of temperature gradient:

$$
q_i=-k\frac{\partial T}{\partial x_i}
$$

where *k* is the isotropic thermal conductivity.

#### Convection Heat Transfer Analysis

Convection heat transfer from the surface of the control volume is modeled by:

$$
\int_{\Gamma_c} q_i n_i dA = \int_{\Gamma_c} h(T_s - T_c) dA, \text{ where } \begin{cases} T_s > T_c, & \text{cooling} \\ T_s < T_c, & \text{heating} \end{cases}
$$

The convection coefficient,  $h(x_i, t, T_s, T_c)$ , is usually a function of position, time, surface temperature, *Ts*, free stream or bulk temperature, *Tc*, and other parameters. The value of the coefficient is often evaluated using a correlation.

#### Surface Radiation

Heat Transfer Analysis

Radiation exchange between a surface and *large* surroundings The heat flow rate is (Equation (1.7), page 10 in [\[BLID11\]](#page-34-1)):

$$
Q = \sigma \epsilon_s A_s (T_s^4 - T_{sur}^4)
$$

where  $\sigma$  is the Stefan-Boltzmann constant,  $\epsilon_s$  is the surface emissivity and *A<sup>s</sup>* is the area of the surface. Note that the surface area, *As*, must be *much* smaller than the surrounding surface area, *Asur* :

$$
A_s \ll A_{sur}
$$

Note that the temperatures must be the absolute temperature, *K* or ◦*R*

#### Radiation Heat Transfer Coefficient Math Model

Define the radiation heat transfer coefficient, *h<sup>r</sup>* (see Equation (1.9), page 10 in [\[BLID11\]](#page-34-1)):

$$
h_r = \epsilon \sigma (T_s + T_{sur}) (T_s^2 + T_{sur}^2)
$$

Then,

$$
Q=h_r A_s (T_s-T_{sur})
$$

Note:

- $\blacktriangleright$  *h<sub>r</sub>* is temperature dependent
- $\blacktriangleright$   $h_r$  can be used to compare the radiation to the convection heat transfer from a surface, *h* (if  $T_{sur}$  and  $T_{\infty}$  have similar values)

#### Range of Radiation Heat Transfer Coefficient Math Model

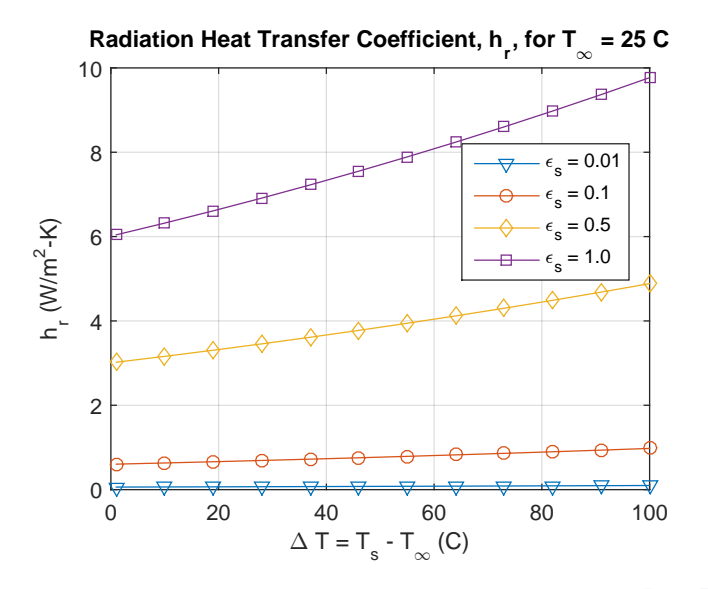

(□ ) ( ) ( 제 평 > 제 평 > (평) 보 12 / 30

## Introducing TNSolver

TNSolver User Guide

- ▶ Thermal Network Solver TNSolver
	- $\triangleright$  An open source implementation: you have complete access to what is happening behind the curtains
- $\triangleright$  MATLAB/Octave program
	- $\triangleright$  GNU Octave is an open source implementation of the MATLAB programming language
- $\triangleright$  Thermal model is described in a text input file
	- $\triangleright$  Do not use a word processor, use a text editor, such as:
		- $\triangleright$  Cross-platform: [vim/gvim,](http://www.vim.org/) [emacs,](http://www.gnu.org/software/emacs/) [Bluefish,](http://bluefish.openoffice.nl/index.html) [among many](http://en.wikipedia.org/wiki/Comparison_of_text_editors) [others](http://en.wikipedia.org/wiki/Comparison_of_text_editors)
		- $\blacktriangleright$  Windows: notepad, [Notepad++](http://notepad-plus-plus.org)
		- $\blacktriangleright$  MacOS: TextEdit, [Smultron](http://www.peterborgapps.com/smultron)
		- $\blacktriangleright$  Linux: see cross-platform options
- $\triangleright$  Simulation results are both returned from the function and written to text output files for post-processing

## Example of Text Input File

TNSolver User Guide

```
Simple Wall Model
Begin Solution Parameters
type = steady
End Solution Parameters
Begin Conductors
wall conduction in out 2.3 \t1.2 \t1.0 ! k L A<br>fluid convection out Tinf 2.3 \t1.0 ! h A
fluid convection out Tinf 2.3 1.0
End Conductors
Begin Boundary Conditions
fixed_T 21.0 in ! Inner wall T
fixed_T 5.0 Tinf ! Fluid T
End Boundary Conditions
```
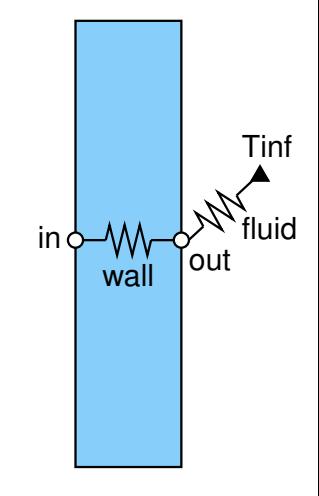

! begins a comment (MATLAB uses %)

## Thermal Network Terminology

TNSolver User Guide

- $\blacktriangleright$  Time dependency
	- $\triangleright$  Steady state or transient
	- $\blacktriangleright$  Initial condition is required for transient
- $\blacktriangleright$  Geometry
	- $\blacktriangleright$  Control Volume volume,  $V = \int_V dV$ 
		- ▶ Node: ●,  $T_{\text{node}} = \int_V T(x_i) dV$ , finite volume
	- $\blacktriangleright$  Control Volume Surface area,  $A = \int_A dA$ 
		- $\blacktriangleright$  Surface Node:  $\bigcirc$ ,  $T_{\text{surface node}} = \int_A T(x_i) dA$ , zero volume
- $\blacktriangleright$  Material properties
- $\blacktriangleright$  Conductors
	- $\triangleright$  Conduction
	- $\triangleright$  Convection
	- $\blacktriangleright$  Radiation
- $\blacktriangleright$  Boundary conditions
	- $\blacktriangleright$  Boundary node:  $\blacktriangle$
- $\blacktriangleright$  Sources/sinks

## Conduction: Cartesian (The Plane Wall)

TNSolver User Guide

The rate of heat transfer,  $Q_{ij}$ , due to conduction, between the two temperatures *T<sup>i</sup>* and *T<sup>j</sup>* , separated by a distance *L* and area *A*, is:

$$
Q_{ij}=\frac{kA}{L}\left(T_i-T_j\right)
$$

The heat flux, *qij*, is:

$$
q_{ij}=\frac{Q_{ij}}{A}=\frac{k}{L}\left(T_i-T_j\right)
$$

```
Begin Conductors
```
label type node i node j parameters name conduction label label x.x x.x x.x ! k L A

End Conductors

#### Convection Conductor

TNSolver User Guide

The rate of heat transfer due to convection is:

$$
Q_{ij} = hA(T_s - T_{\infty})
$$

```
Begin Conductors
! label type node i node j parameters
name convection label label x.x x.x ! h A
End Conductors
```
#### Specified Surface Temperature Boundary Condition TNSolver User Guide

The node temperature,  $T_b$ , is specified:

```
Begin Boundary Conditions
! type parameter(s) node(s)
fixed_T T_b label
End Boundary Conditions
```
#### Example 1.1, p. 5 in [\[BLID11\]](#page-34-1) Steady Conduction

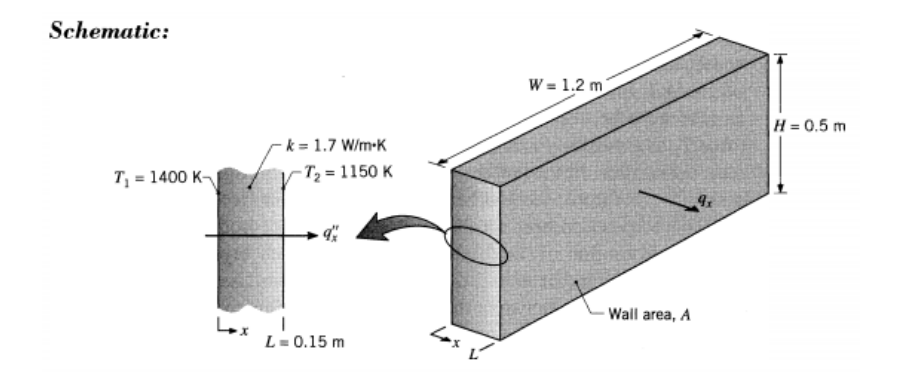

Figure borrowed from [\[BLID11\]](#page-34-1).

## TNSolver Input File

Steady Conduction

```
Begin Solution Parameters
  title = Example 1.1, p.5 in [BLID11]
 type = steady
 units = STEnd Solution Parameters
Begin Conductors
! label type <br>
nd_i nd_j parameters
  wall conduction in out 1.7 0.15 0.6 ! k, L, A
End Conductors
Begin Boundary Conditions
! type parameter node
fixed T 1126.85 in ! 1400 K (C = K - 273.15)
 fixed T 876.85 out ! 1150 K (C = K - 273.15)
End Boundary Conditions
```
## Executing a TNSolver Model

Steady Conduction Example

The input file name is:  $ex\_1p1$ . inp

```
T, Q, nd, el] = tnsolver('ex_lpl');
```
 $T$  is a vector of node temperatures  $\circ$  is a vector of conductor heat flow rates nd is a structure of node parameters el is a structure of conductor parameters

#### TNSolver Output File

Steady Conduction Example

```
**********************************************************
* *
         TNSolver - A Thermal Network Solver
* *
* Version 0.9.2, August 9, 2017 *
* *
                               **********************************************************
Model run finished at 11:05 AM, on October 02, 2017
*** Solution Parameters ***
Title: Example 1.1, p.5 in [BLID11]
Type = steady
Units = SI
Temperature units = C
Nonlinear convergence = 1e-009
Maximum nonlinear iterations = 100<br>Gravity = 9.8= 9.80665 \, (m/s^2)Stefan-Boltzmann constant = 5.67037e-008 (W/m<sup>2</sup>-K<sup>2</sup>4)
```
## TNSolver Output File (continued)

Steady Conduction Example

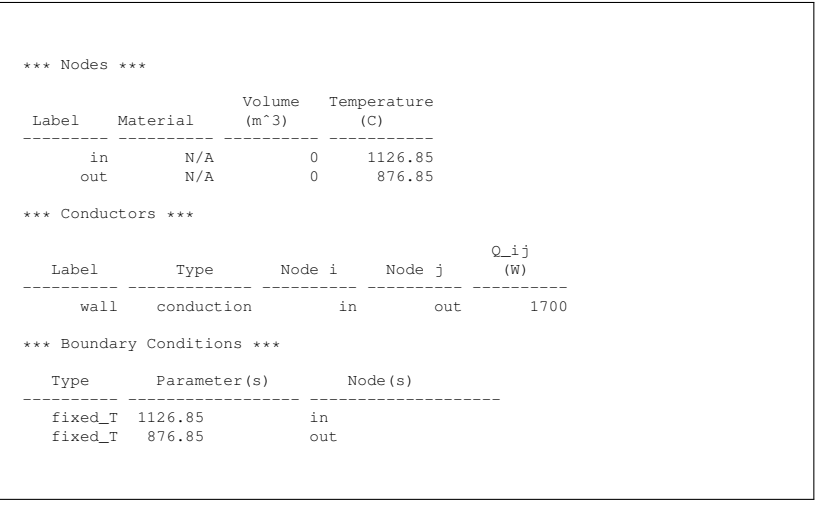

#### Example 1.2, p. 10 in [\[BLID11\]](#page-34-1)

Convection and Surface Radiation Example

#### Schematic:

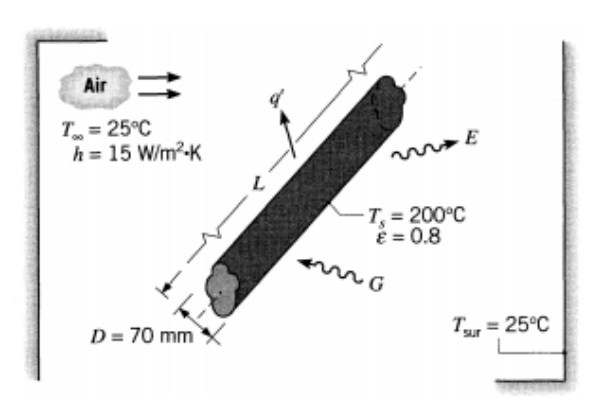

Figure borrowed from [\[BLID11\]](#page-34-1).

#### Model Parameters

Convection and Surface Radiation Example

Pipe diameter: *D* = 70*mm* = 0.07*m* Pipe surface area: *A* = π*DL* = 3.14 ∗ 0.07 ∗ 1.0 = 0.22*m*<sup>2</sup> Convection coefficient: *h* = 15*W*/*m*<sup>2</sup> · *K* Surface emissivity:  $\epsilon = 0.8$ 

25 / 30

K ロ ▶ K 同 ▶ K ヨ ▶ K ヨ ▶ ヨ ヨ | 9)

#### TNSolver Input File

```
Begin Solution Parameters
  title = Example 1.2, p. 10 in [BLID11]
 type = steady
End Solution Parameters
Begin Conductors
! label type ind ind j parameters
 conv convection surf wall 15.0 0.22 ! h, A
 rad surfrad surf wall 0.8 0.22 ! emissivity, A
End Conductors
Begin Boundary Conditions
! type parameter node
 fixed_T 25.0 wall ! surrounding temperature
 fixed T 200.0 surf ! pipe surface
End Boundary Conditions
```
## TNSolver Output File

```
**********************************************************
\starTNSolver - A Thermal Network Solver
\starVersion 0.9.2, August 9, 2017
\star \star**********************************************************
*** Solution Parameters ***
Title: Example 1.2, p. 10 in [BLID11]
Type = steady
Units = SITemperature units = C
Nonlinear convergence = 1e-009
Maximum nonlinear iterations = 100
Gravity = 9.80665 \, (\text{m/s}^2)Stefan-Boltzmann constant = 5.67037e-008 (W/m<sup>2-K^4</sup>)
```
## TNSolver Output File (continued)

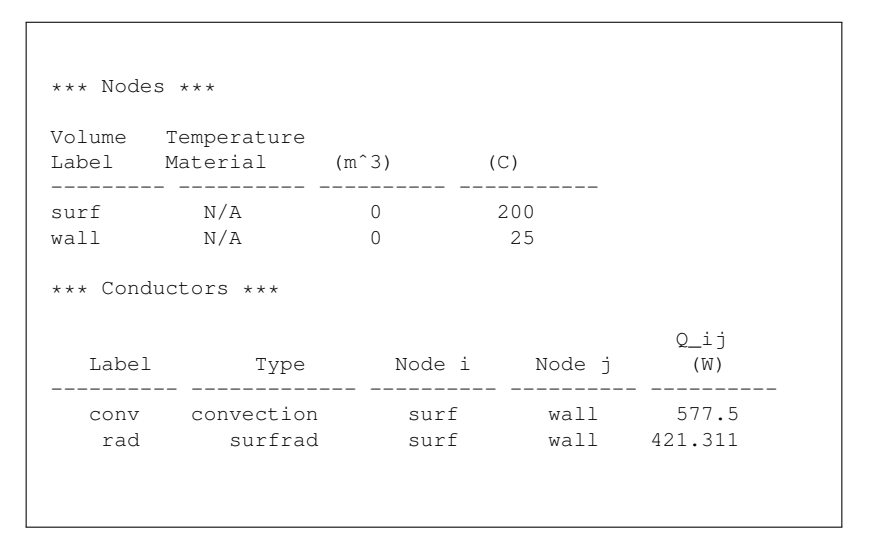

#### TNSolver Output File (continued)

```
*** Boundary Conditions ***
Type Parameter(s) Node(s)
                  ---------- ------------------ --------------------
fixed_T 25 wall<br>fixed_T 200 surf
fixed T = 200*** Conductor Parameters ***
surfrad: Surface Radiation
h_r
label (W/mˆ2-K)
 ---------- ----------
rad 10.9431
```
#### **Conclusion**

An introduction to thermal network analysis with TNSolver for steady heat conduction, convection and radiation.

#### **Questions?**

## **Appendix**

#### Obtaining GNU Octave GNU Octave

- $\blacktriangleright$  GNU Octave
	- <sup>I</sup> <http://www.gnu.org/software/octave/>
- $\triangleright$  Octave Wiki
	- <http://wiki.octave.org>
- $\triangleright$  Octave-Forge Packages (similar to MATLAB Toolbox packages)
	- <sup>I</sup> <http://octave.sourceforge.net>

# SI Units

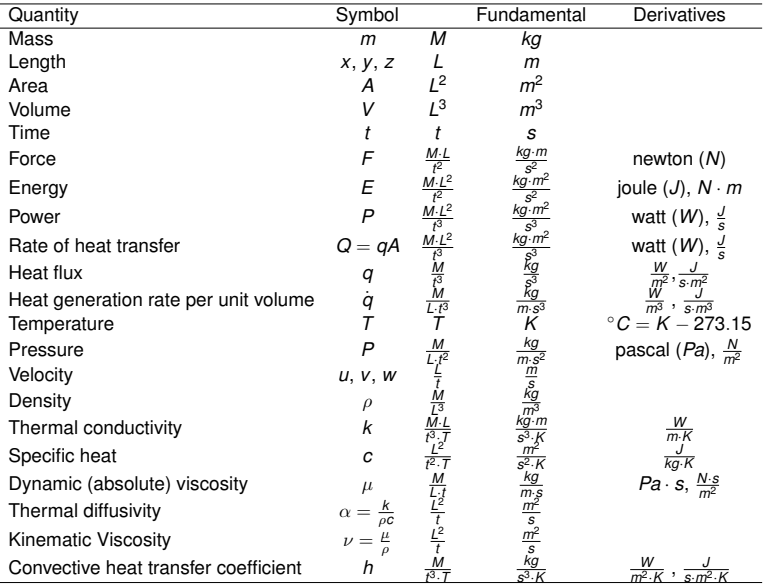

33 / 30

#### Cartesian Tensor Notation (Einstein Convention)

Cartesian tensor notation is a compact method for writing equations. A few simple rules can be used to expand an equation into is full form based on the subscript indices. The range of the indices are based on the spatial dimension of the problem. If an index is repeated within a term of the equation, then a summation over the index is implied. Two-dimensions:

$$
q_i n_i = q_1 n_1 + q_2 n_2 = q_x n_x + q_y n_y
$$

Three-dimensions:

$$
q_i n_i = q_1 n_1 + q_2 n_2 + q_3 n_3 = q_x n_x + q_y n_y + q_z n_z
$$

#### References I

<span id="page-34-1"></span><span id="page-34-0"></span>[BLID11] T.L. Bergman, A.S. Lavine, F.P. Incropera, and D.P. **DeWitt** *Introduction to Heat Transfer*. John Wiley & Sons, New York, sixth edition, 2011. [LL16] J. H. Lienhard, IV and J. H. Lienhard, V. *A Heat Transfer Textbook*. Phlogiston Press, Cambridge, Massachusetts, fourth edition, 2016. Available at: <http://ahtt.mit.edu>.